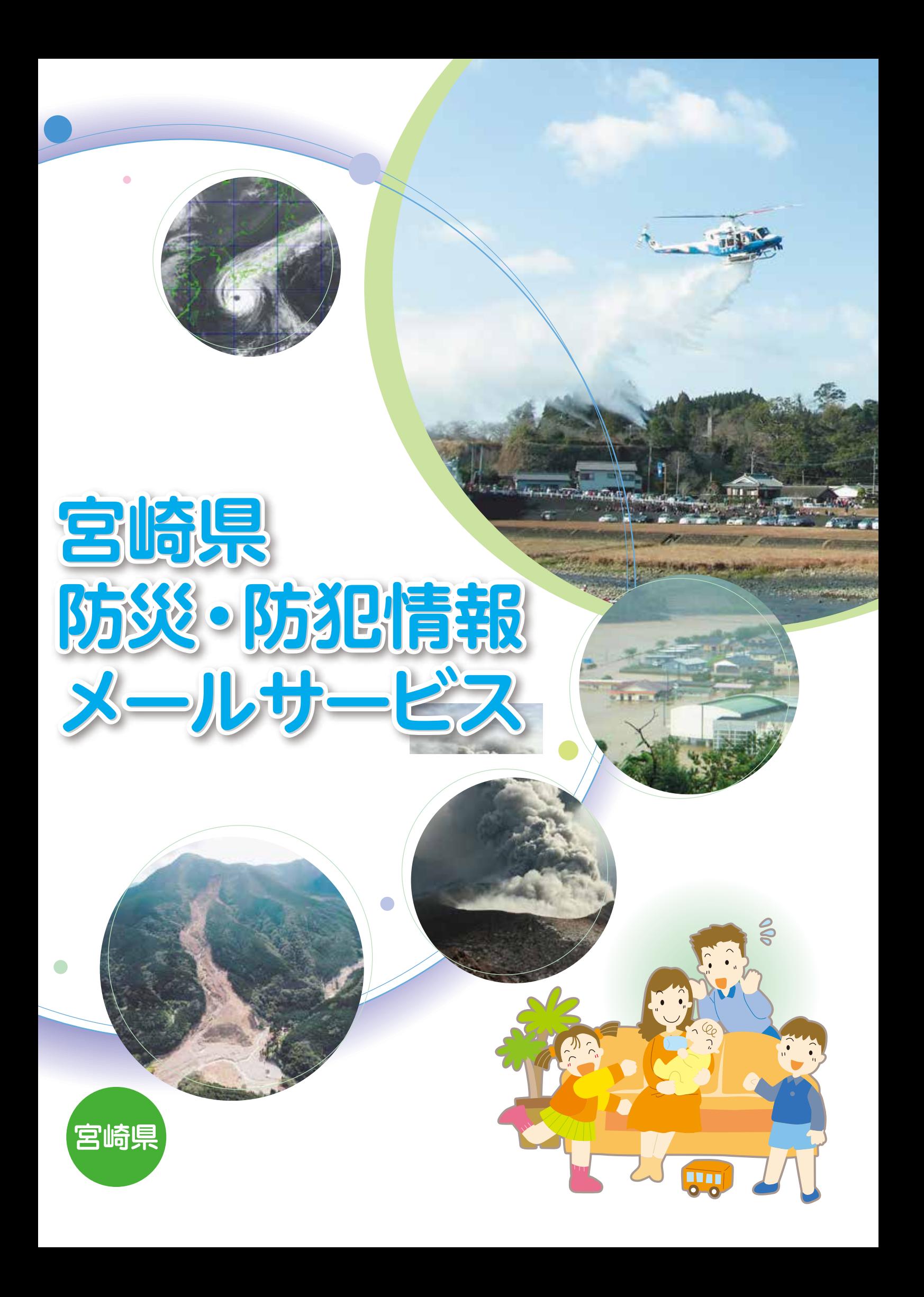

# 携帯電話からの登録方法

#### トップページへのアクセス 11

① 以下(1)~(3)のいずれかによりトップページにアクセスします。 (1)携帯電話の検索サイトからモバイル宮崎県ホームページを検索し、防災・防犯メールサービス

を選択する。 (2)バーコード読み取り機能が付いている機種から、右図のQRコードを読み取る。 (3)下の手順でURLを直接入力する。

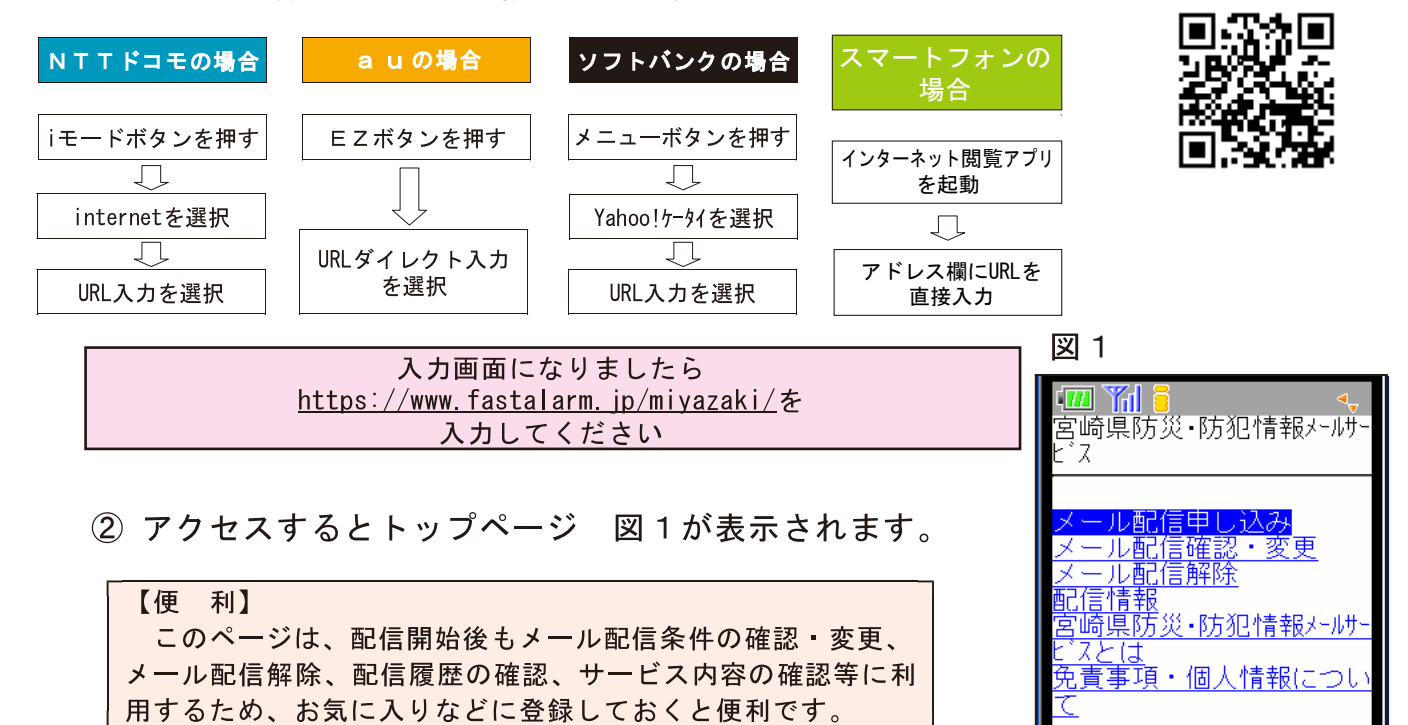

2 仮登録 |

- 1 図1のメール配信申し込みを選択すると図2が表示さ れます。
- ② 図2のentry-miyazaki@fastalarm.jpを選択し、空メール を送信します。(仮登録完了) ※迷惑メール対策等による受信拒否を設定している場合に、空メール が届かないことがありますので、事前に設定変更が必要です。
- ③ 「宮崎県防災・防犯情報メールサービス本登録のお願 い」というメールが届きます。(図3)
- 4 添付されている本登録用URLを選択すると、配信条件設 定画面 (図4) が表示されます。

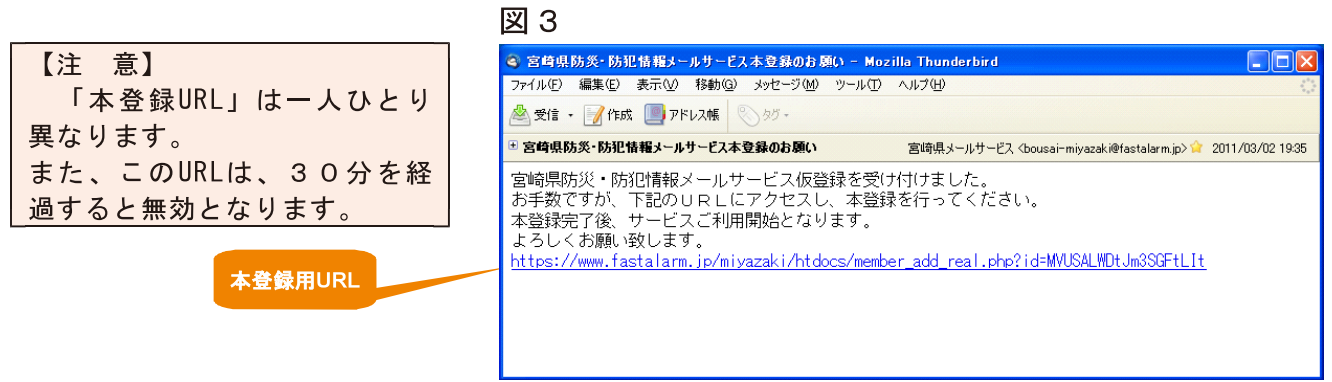

### 図2

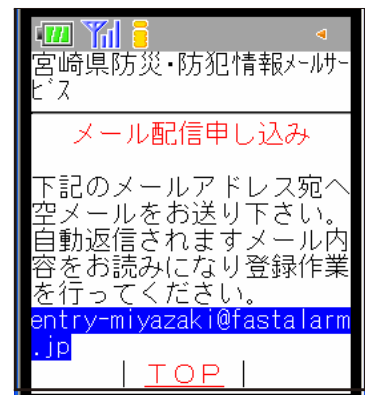

## 3 本登録

- ① 配信情報には9つの情報(防災、防犯、消防、地震情報、津波情報、注意報警報、 台風情報、火山情報、家畜疾病情報)があります。
- ②防災、防犯、消防、地震情報、津波情報、注意報警報、台風情報、火山情報、 家畜疾病情報の順に配信を希望する地域や情報の種類を選択します。
- 3 確認ボタンを押し、次の画面で配信条件を確認し、問題がなければ登録ボタンを 押します。

### 【注意】

防災情報は市町村、防犯情報は警察署、消防情報は消防本部単位で選択します。複数選択可能 となっており、不要な情報は選択しなければ配信されません。

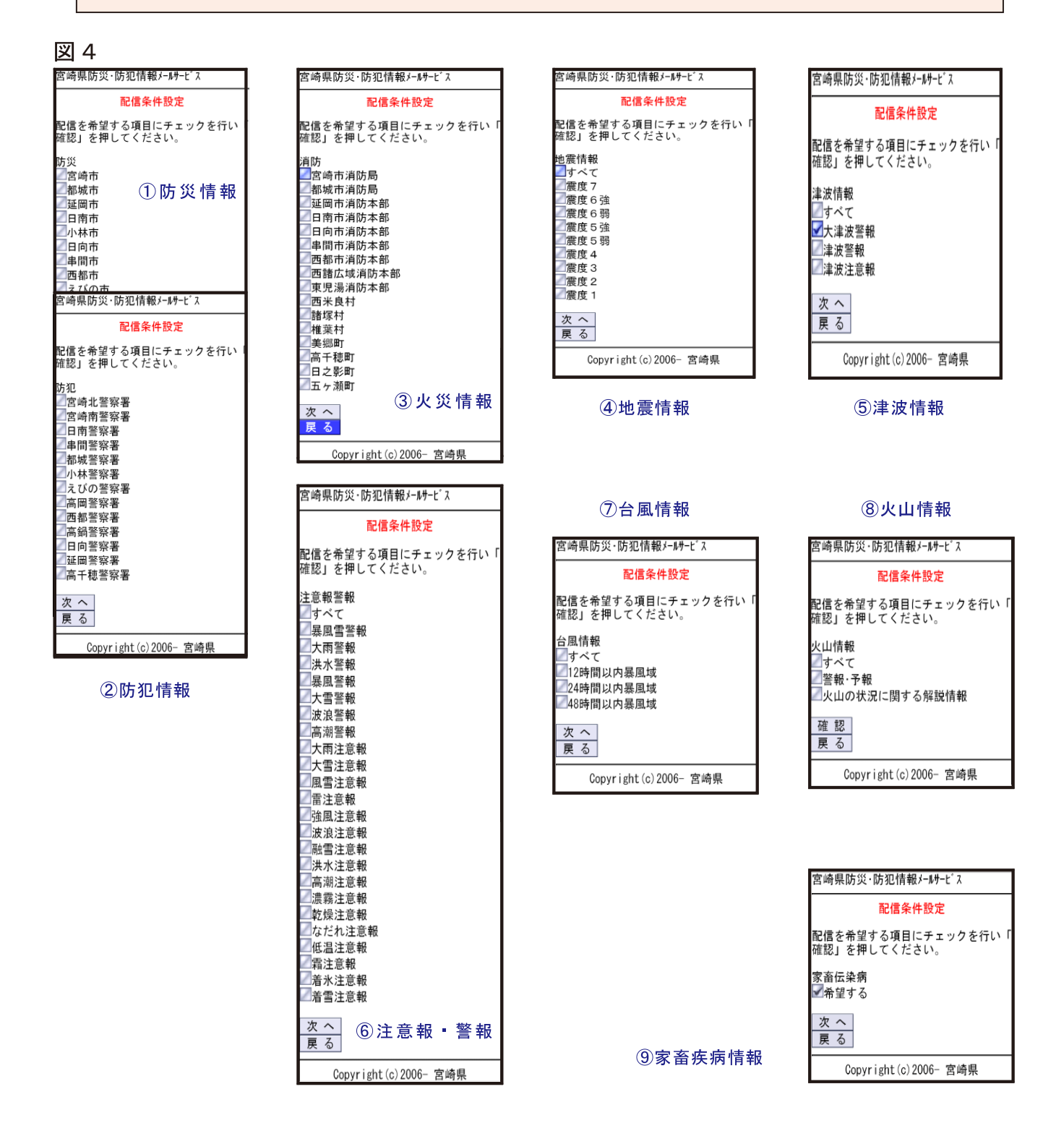

## みんなで入ろう!「防災・防犯情報メールサービス」

県民の皆様の安全で安心なくらしを確保するため、気象情報や災害時の避難勧告 指示等の避難情報や防犯情報等をメールでお知らせするサービスを行っています。

## どのような情報が提供されるの?

- ◆ 防災・防犯情報(配信を希望する地域を選択できます。)
	- ○防災情報・・・避難勧告・指示などの情報。

土砂災害警戒情報や竜巻注意情報。

- ○防犯情報・・・不審者や声かけ事案の情報など。
- 〇火災情報・・・火災の発生状況。

◆ 自然災害情報(配信を希望する情報を自由に設定できます。)

- ○地震情報 ・ ・ 各震度毎
- ○津波情報・・・注意報、警報
- ○注意報 ・警報 ・ ・ 気象情報 (大雨、洪水、高潮、霜、低温等)
- ○台風情報・・・暴風域の予想等
- ○火山情報・・・噴火警報、予報、解説情報
- ◆ 家畜疾病情報

○家畜伝染病・・・海外や国内の発生情報

## どんなところが情報を提供しているの?

情報の種類に応じて、県や県警察本部、各市町村や各消防本部(局)、気象 庁が提供します。

## どうすればサービスをうけられるの?

裏面の登録方法に従って登録手続きを行ってください。 県庁ホームページ (http://www.pref.miyazaki.lg.jp) からも登録できます。

※メールの受け取り等に必要なパケット通信料は利用者の方の負担となります。

問い合わせ先

宮崎県総務部 危機管理課 防災企画担当 雷 話:(直通) 0985-26-7066 e-mail:kikikanri@pref.mivazaki.lg.jp